# **تطوير إمكانيات تشغيل الكود 2C4 MCNP في بيئة النوافذ للمستثمرين في الجمهورية العربية السورية**

**حسن أبو فاعور (1) و بيداء الأشقر (2) وسعدو الظواهرة (3) (1) كلية الهندسة الميكانيكية والكهربائية ـ جامعة دمشق ـ سورية. (2)) قسم الفيزياء ـ كلية العلوم ـ جامعة دمشق ـ سورية. (3) قسم الهندسة النووية ـ هيئة الطاقة الذرية السورية ـ سورية.** 

> **تاريخ الإيداع 2011/06/01 قبل للنشر في 2011/10/17**

### **الملخّص**

**جرى في هذا البحث تطوير إمكانيات استثمار الإصدار 2C4 من الكـود MCNP بهـدف تحـسين خصائص تشغيله وإضافة واجهة تخاطبية تسهل عملية استثماره في بيئة النوافذ ، كما جرى العمل علـى توصيف طريقة جديدة في بناء ملف الدخل باستخدام برامج الرسم الهندسـي الاحترافيـة بحيـث تمكـن المستخدم من بناء ملف الدخل لمنظومات معقدة بسهولة ويسر، وقد وصفت الصعوبات التي يتعرض لها مستثمر الكود 2C4MCNP والإمكانيات المتاحة في الإصدارات الحديثة للكود (التي يـصعب الحـصول عليها أو ترخيص استخدامها). وأخيراً جرى العمل على تطوير بيئة عمل الكـود المتـاح لتغطيـة هـذه المتطلبات وجعلها متاحة للراغبين باستثمارها من الباحثين المحليين.** 

**الكلمات المفتاحية:** كود 2C4 MCNP، واجهة تخاطبية، إنشاء ملف الدخل، بـرامج الرسم والتصميم الهندسي، Works SOLID، ANsys، التشغيل في بيئة النوافذ (WINDOWS(.

# **Development Of The MCNP4C2 Operating Abilities Under Windows Environment For The Users In The Syrian Arab Republic**

## **H. abou faoor(1); B. Al ashkar(2) and S. Al douahraa(3)**

**(1)Faculty of Mechanical & Electrical Engineering- Damascus University-Syria.** 

**(2) Department of Head of Physics-Faculty of Science-Damascus University –Syria.** 

**(3) AECS - Nuclear Engineering Department – Syria.** 

 **Received 01/06/2011 Accepted 17/10/2011**

#### **ABSTRACT**

**In this research, a new strategy for using MCNP4C2 is developed in tow point:** 

- **1. A visual interface program (under WINDOWS operating system) for 4C2 version of MCNP code –which is available to use in Syria- to easily perform Monte Carlo code operation was developed.**
- **2. Using a CAD/CAM program (SOLID Works+ ANsys) to generate input file for MCNP code, which provide an easy way to prepare and perform complex nuclear design with high accuracy.**

**Finally the ability to view the complex design in 3-D space which was not available in the MCNP4C2 old version was conducted.** 

**Key Words:** MCNP4C2 code, Visual interface, Creating IN PUT file, CAD/CAM program, Operating MCNP under WINDOWS.

#### **-1 مقدمة:**

يعد الكود MCNP من أهم إصدارات كودات نقل الجسيمات النووية والذرية المبنية على طريقة مونتي كارلو التي بدأ تطويرها في مخابر لوس الاموس منذ الأربعينيات إذ يعـالج الكود مسائل النقل النتروني للتنرونات التي لا تتجاوز طاقتها MeV ،20 وكذلك الفوتونات أو الإلكترونات التي لا تتجاوز طاقتهاMeV 1000 فضلاً عن معالجته لمسائل النقل النيتروني /الفوتوني المترابط أو النقل النيتروني/الفوتوني/ الإلكتروني المترابط وغيرها إذ يعالج مسائل النقل ثلاثية الأبعاد (إحداثيات ديكارتية) دون اللجوء لأي تقريب في فضاء المكان أو الاتجاه أو الطاقة أو الزمان، كما هو متبع في طرائق أخرى [1-2-3-9].

ومن أشهر إمكانيات الكود تقـدير معامـل التـضاعف Keff للمنظومـات الحرجـة والمفاعلات الانشطارية [4]، فضلاً عن التطبيقات المهمة في مجالات مختلفة كحـسابات التدريع لمختلف المصادر المشعة بما في ذلك المفاعلات النووية وكذلك حساب الجرعـة في مجالات الطب النووي والتصوير الإشعاعي والفيزياء الطبيـة وتـصميم الكواشـف النووية ودفن النفايات المشعة وإنتاج النظائر والمسرعات وغيرها.

يضم الكود قرابة 2C-4MCNP 48000 سطر مكتوب بلغة فورتران، و1000سـطر مكتوب بلغة C ويشمل قرابة 385 برنامجاً فرعياً ويستخدمه نحو 3000 مستثمر في نحو 200 مؤسسة علمية في العالم، وهناك عمل مستمر على تطوير الكود في مخـابر لـوس الاموس، وتميزت الإصدارات الحديثة بتقانة ومرونة عالية حيث تم التوجـه فـي المـدة الأخيرة إلى تطوير بيئة التعامل مع الكود وتصميم واجهات رسومية تؤمن مرونة عاليـة في التعامل مع الكود وتزيد من حجم الشريحة العلمية التي يمكنها استثماره[ 2-3-4].

وفي ظل عدم توافر الإصدارات الأخيـرة للكـود[5-6-7-11] فـي أيـدي البـاحثين السوريين وعدم ترخيص استخدامها، توجهنا للعمل على هذا الإصدار من الكود لتحـسين خصائص تشغيله وتطوير واجهة رسومية له وتوصيف طريقة أخرى لبناء ملف الـدخل لجعلها متاحة للراغبين باستثمار هذا الكود فـي بحـوثهم حيـث وصـفت الـصعوبات والإشكاليات التي يتعرض لها مستثمر الكود 2C4MCNP، وكـذلك بعـض الإمكانيـات المتاحة في الإصدارات الحديثة للكود [8-12](كالإخراج الرسومي الثلاثـي البعـد) وتـم العمل على تطوير بيئة عمل للكود المتاح لتأمين هذه المتطلبات.

#### **-2 الطرائق المتبعة:**

من خلال مراجعة مراحل تشغيل الكود تُصنف الصعوبات التي تواجه مستخدم الكـود إلى محورين أساسيين: .1 صعوبات تتعلق ببناء ملف الدخل للتطبيق. .2 صعوبات تتعلق ببيئة عمل التطبيق.

**1-2 الصعوبات المتعلقة ببناء ملف الدخل:[1]**

يعتمد ملف دخل الكود MCNP على توصيف الشكل الهندسي للمنظومـة المدروسـة عبر مرحلتين:

.1 تعريف السطوح التي تحد عناصر المنظومة وأجزاءها (سطوح مستوية أو منحنية أو ..). .2 تعريف أجزاء المنظومة كخلايا تنتج عن تقاطع السطوح المذكورة سابقاً.

ولذلك يستلزم توصيف أي نموذج معرفة المستخدم بعلوم الرسم الهندسي لإمكانية بناء تصور للمنظومة، ومحاولة توصيفها، وهذا مستصعب على كثير من غير المختـصين إذ تستوجب بعض المنظومات المعقدة ضرورة تنفيذ رسـوم ورقيـة وحـسابات لمعرفـة الخصائص الرقمية للسطوح (معادلات السطوح) للعمل على نقلها إلـى الحاسـب، وهنـا تكمن العديد من الأخطاء والصعوبات التي يمكن أن يتعرض لها المستخدم:

- .1 الحسابات اللازمة لمعرفة المعادلات ولاسيما السطوح المنحنية أو المستويات المائلـة، وذلك يستهلك كثيراً من الوقت خاصة في حال تعقيد المنظومة المدروسة.
- .2 الاحتمالية العالية للخطأ في الحساب أو في نقل الأرقام إلى ملف الدخل دون وجود أي تنبيه أو إشارة مباشرة إلى الإعلام بالخطأ أو ملاحظته إلا بعد التشغيل، كما أن بعض الأخطاء لا يمكن اكتشافها بسهولة حتى بعد التشغيل إذا كانت البنية معقدة، وذلك لأن الكود يمكّن من رسم مقاطع ومساقط ثنائية البعد فقط للمنظومة التي يعمل المـستخدم على توصيفها ولا يتمكن المستخدم من الحصول على منظور ثلاثي البعد ليثق بصحة نقل أفكاره إلى الحاسب.

فلو توافرت واجهة متطورة ذات صناديق أدوات تعتمد على أرقام وقياسـات بـسيطة لتوصيف البنية الهندسية المعقدة للمنظومات بسرعة وتقانة عالية، وواجهات ثلاثية البعـد للتحقق من صحة نقل الفكرة وتمكّن من استكمال بناء الأجزاء الهندسية للمنظومـة بـأدق تفاصيلها دون تقريب أو إهمال أي جزء وإمكانية تمييز الأجزاء بأسماء مميزة، وخاصـة إذا كان الجزء متباعد المكونات (مثل قضبان الوقود ضـمن قلـب المفاعـل أو قـضبان التحكم) ليسهل توصيف بطاقة خصائص المواد فسينعكس ذلك إيجاباً على كـل ميـزات العمل كالآتي:

- a. إمكانية استثمار الكود من قبل شريحة أكبر من الباحثين بـسبب تجـاوز كثيـر مـن صعوبات استخدامه.
- b. إمكانية إخراج رسوم ثنائية البعد أو ثلاثية البعد للنموذج تسهل فهمه من قبل الآخرين وتزيد الثقة من عدم احتواء النموذج أية أخطاء؛ إذ تمكن معاينة الرسم ثلاثي البعد من تفحص مكوناته كلّها بأدق تفاصيلها.

- c. سرعة ومردودية أعلى في الاستثمار الموثوق به للكود.
- d. التعامل مع واجهة تخاطبية، وهذا مستحسن من قبل كل مستثمري الحاسب.
- e. إمكانيات عالية وسريعة للتعديل في التصميم مهما كـان تعقيـده دون الوقـوع فـي الصعوبات التي يتعرض لها المستثمر عند تعديله تـصميماً مكتوبـاً كملـف مفكـرة والأخطاء المحتملة في حال عدم تعديل كل الأمور المرتبطة مع بعضها.

من هنا نشأت الفكرة في البحث عن ارتباط أو علاقة بين بـرامج الرسـم والتـصميم الهندسي وبين كـود 2C4MCNP لأن توظيـف الخـصائص العاليـة لبـرامج الرسـم الاختصاصية (عبر صناديق أدواتها الاحترافية وخطواتها الإرشادية وخصائصها المتقدمة مثل الرسم بأبعاد ٌ تابعة لمتغير ما وغيرها من ميزات هذه البرامج) في بناء ملف الـــدِخل سينعكس إيجاباً على خصائص بناء ملف الدخل، وسيساعد في تجاوز الـصعوبات كلّهـا التي أُدرجت سابقاً، وسيؤمن طريقة جديدة يمكن لزملائنا استخدامها يجري فيها التعامـل مع برنامج رسم احترافي يتم التخاطب معه عبر واجهة رسومية عالية الأداء، ويقوم فـي النهاية بتوليد ملف دخل جاهز للتشغيل من قبل كود 2C4 MCNP، ولذلك اختير برنـامج WORKS SOLID لرسم البنية الهندسية للنموذج المدروس، ويعد هذا البرنامج من أعلى برامج الرسم الهندسي تقانة وأبسطها استخداماً، وعلى سبيل المثال أُعد التصميم الهندسـي لحزمة الوقود للمفاعل 1000 VVER عبر خطوات بـسيطة وبيانـات أساسـية يطلـب معرفتها فتم الحصول على الرسم المبين في الشكل (1):

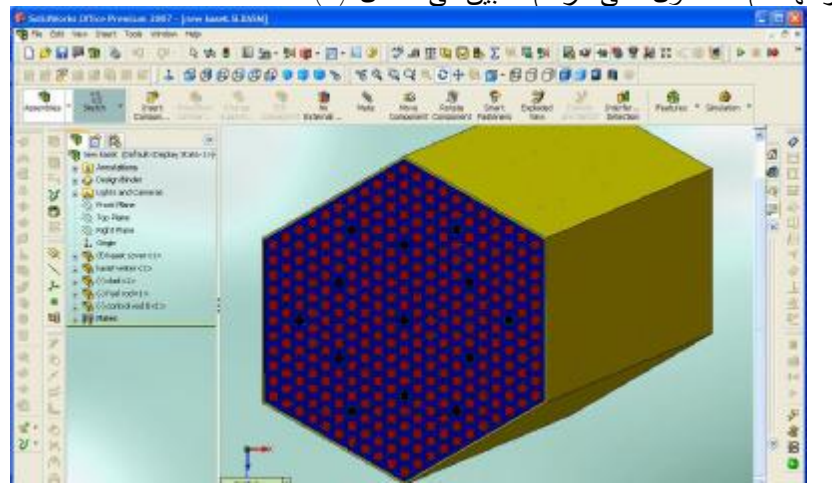

**الشكل (1) حزمة وقود المفاعل1000VVER عند إعدادها عبر برنامج SOLIDWORKS** 

في حال تغير قيمة هذا البعد تتغير أبعاد الجملة كلها وفق التوابع التي رسمت من خلالها وهذا يلائـم كثيـراً مـن تطبيقات MCNP وخاصة في حساب الجرعات التي تتعرض لها نماذج البنية الهيكلية نفسها ولكن بأبعـاد مختلفـة كجسم الإنسان مثلاً.

\*

وهنا يجب التركيز على السهولة المتاحة للوصول إلى رسم أي نموذج مهما كانت درجة التعقيد عبر معرفة بارامترات محدودة للنموذج وبزمن بسيط جداً مقارنة بـالزمن الـلازم للتوصيف في ملف الدخل التقليدي (فمثلاً يمكن رسم مكونات المفاعل 1000VVER كلّها بدءاً من القلب بكل تفاصيله مثل حلقات التباعد وغيرها والطبقات المحيطة فيه وصولاً إلى الهيكل الخارجي بكل أجزائه وتفاصيله الحقيقية) بزمن لا يتجاوز ساعات قليلة لمـستخدم متوسط المهارة، في حين يحتاج إنشاء مثل هذا الملّف بالطريقة التقليدية إلى أضعاف هـذا الزمن (فمثلاً لإيجاد معادلات بعض المستويات المائلة مثل غلاف الكاسيت، قد تحتاج إلى زمن من رتبة زمن إنشاء الملف بالطريقة المقترحة)، كما أن معظم البحوث التي جرت فيها نمذجة الهيكل بالطريقة التقليدية قُرب فيها إلى الشكل الاسطواني، وهنا لا يمكن إجراء تقييم حقيقي للنتائج إذا كانت الدراسة موجهة نحو دراسة خصائص الأجزاء المختلفة للهيكل مثل دراسات الدفق النتروني على الهيكل، وإذا أراد الباحث التوصيف الدقيق للهيكل بالطريقـة التقليدية فسيواجه صعوبات كبيرة لأن أبعاد الهيكل وشكله متغيرة مع الارتفاع مما سيجبره على تقسيم الهيكل مع الارتفاع إلى عدد من المراحل التي يمكن عد شكل الهيكل منتظمـاً خلالها ثم تجميع هذه المراحل؛ وهو أمر على درجة عالية من الـصعوبة فـضلاً عـن الاحتمالية الكبيرة للخطأ، وخاصة أن المستخدم لا يختبر صحة المعلومات التـي يـدرجها مباشرة، في حين يمكن تصميم الهيكل بالطريقة المقترحة عبر عدة تعليمات ويمكن معاينته بشكل ثلاثي الأبعاد في كل لحظة في الشكل (2).

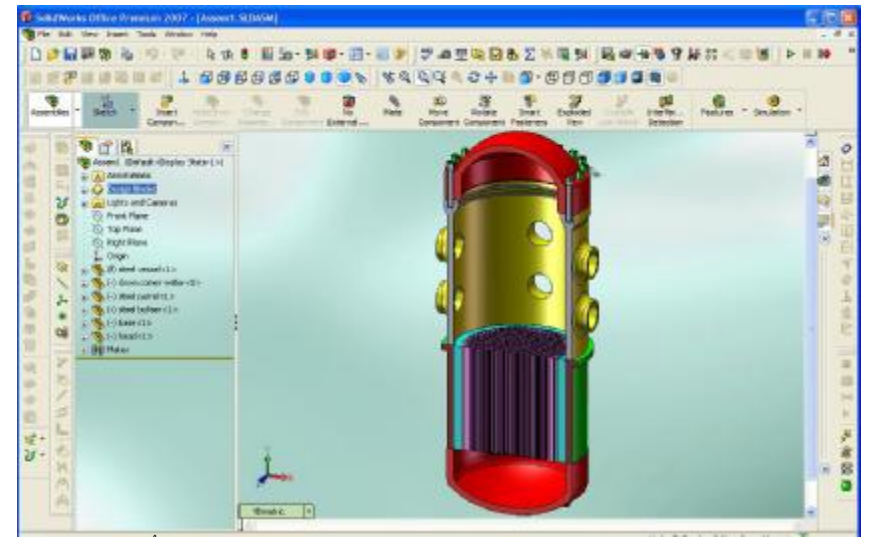

**الشكل (2) مقطع في هيكل المفاعل 1000VVER وبعض مكوناته الداخلية أُعد عبر برنـامج SOLIDWORKS**

وبعد الحصول على الرسم يورد عبر تعليمة واحدة إلى برنامج ANSYS حيث يتم في ANSYS إخراجه كملف نصي يمكن تشغيله باستخدام الكود MCNP.

**ملاحظات:** 

- .1 كان من الممكن تنفيذ التصميم عبر واجهـة الرسـم فـي ANSYS إلا أن برنـامج SOLID WORKS يعدُّ من أسهل برامج الرسم وأعلاها نقانــــة، ومجـــرد تنـــصيب البرنامجين على الجهاز نفسه تتفعل نافذة اتصال بينهما تتيح تجهيز نماذج ANSYSY عبر برنامج WORKS SOLID.
- .2 يتوضح من خلال الصور كيف وصف كل جزء من النموذج باسمه، أي إن البرنـامج يميز بين الأجزاء المختلفة للنموذج؛ مما يساعد في توليدها في الملف المطلوب كمواد مختلفة يسهل توصيف خصائصها في بطاقة المعلومات.
- .3 كما أنّه من خلال ANSSYS والمكتبات الملحقة به يمكن توصيف خصائص المـواد من أجل بطاقة المعلومات.
- .4 كما نلاحظ هنا إمكانية تصميم البنية الهندسية ثلاثية الأبعاد ومعاينتها قبل توليد ملـف الدخل إلا أنه حتى في الإصدارات الحديثة للكود [9-11-12] لا يزال يولَّد الرسم ثلاثي البعد من خلال الملف المكتوب، أي إن هذه الطريقة تبدي مرونة وفعالية أعلـى فـي تنفيذ النموذج.

وبذلك يمكن توليد ملف الدخل لأي منظومة باختلاف تعقيدها ببساطة عبـر الطريقـة السابقة وفيما يلي سندرج ملف دخل هذه المنظومات النـاتج عـن الطريقـة المقترحـة، (الشكلان 3 و4):

**ملف الدخل لحزمة الوقود: الشكل(3)**  VVER 1000 CASITE CORE c Cell definitions 667 2 -1 -700 -344 345 #665 imp:n=1 \$ core water 666 0 700:344:-345 imp:n=0 \$out side 665 0 678 -681 682 -679 677 -680 345 -344 fill=1 imp:n=1 664 5 -3 (-681 -680 -344 8 345 682 ):(-680 -679 -344 343 345 678 ): (-344 -343 -11 345 677 678 ):(-344 -10 11 345 677  $682$  ) (-344 -9 -8 10 345 682 ):(-680 -344 -343 -8 7 345 ) u=1 imp:n=1 \$ kaset cover 15 1 -10.5 -359 -344 345 u=1 imp:n=1 \$ fuel rod[1] 16 1 -10.5 -360 -344 345 u=1 imp:n=1 \$ fuel rod[2] 17 1 -10.5 -361 -344 345 u=1 imp:n=1 \$ fuel rod[3] . . . . . . . . kc water c Surface definitions . . 621 C/Y 8.26726928281262 7.43781942872531 0.374999999999869 311 C/Y 8.26726928281123 7.43781942872621 0.455000000000587 678 P 1 0 -1.73205080756888 -28.1734785321582 11 P 1 0 -1.73205080756888 -27.7654118652672 8 P 1 -0 -1.73205080756888 18.5345881347357 681 P 1 -0 -1.73205080756888 18.94265480163 682 P 1 0 1.73205080756888 -24.0821340165226 9 P 1 0 1.73205080756888 -23.6740673496284 343 P 1 -0 1.73205080756888 22.6259326503745 679 P 1 -0 1.73205080756888 23.0339993172656 677 PX -14.3487729408934 10 PX -14.1447396074471 7 PX 9.00526039255436 680 PX 9.20929372600074 345 PY -177.24249199413 344 PY 177.75750800587 700 CY 1750 c Material definitions c MATERIALS c ========== c Fuel c Fuel with 3.2% enrichment m1 92235 -0.032 92238 -0.968 c The vessel composition c ------------------------ m4 6000.50c -0.003 \$ C 28000.50c -0.006 \$ Ni 25055.50c -0.0138 \$ Mn 42000.50c -0.0057 \$ Mo 26000.50c -0.9715 \$ Fe c Coolant c --------- m2 1001 -0.667 8016 -0.0333 c control rods m3 48000.50c -1 c fuel clad m5 40000.60c -1

 $\mathbf{c}$ 

c

 $c$ 

 $c -$ 

18 1 -10.5 -362 -344 345 u=1 imp:n=1 \$ fuel rod[331] 333 5 -3 -344 -310 345 353 u=1 imp:n=1 \$ clad[1] 334 5 -3 -344 -219 345 634 u=1 imp:n=1 \$ clad1[2] 335 5 -3 -344 -135 345 481 u=1 imp:n=1 \$ clad1[333] 2 3 -4 -346 -344 345 u=1 imp:n=1 \$ control rod[1] 3 3 -4 -347 -344 345 u=1 imp:n=1 \$ control rod[13] 1 2 -1 -344 -343 -8 -7 9 10 11 12 13 14 15 16 17 18 19 20 ..........21 22 23 24 25 26 27 ……. 312 313 314 315 316 317 318 319 320 321 322 323 ……..324 325 326 327 328 329 330 31 332 333 334 335 ...........336 337 338 339 340 341 342 345 u=1 imp:n=1 440 C/Y -13.4067484977022 -5.07568057127203 ………0.374999999999869 331 C/Y -13.4067484977038 -5.07568057127457 ………0.455000000000587

338 C/Y 8.26726928281096 6.18646942872613 ……….0.454999999999848

**ملف الدخل لهيكل المفاعل 1000 VVER:** الشكل(4)

VVER 1000 REACTOR VESSEL

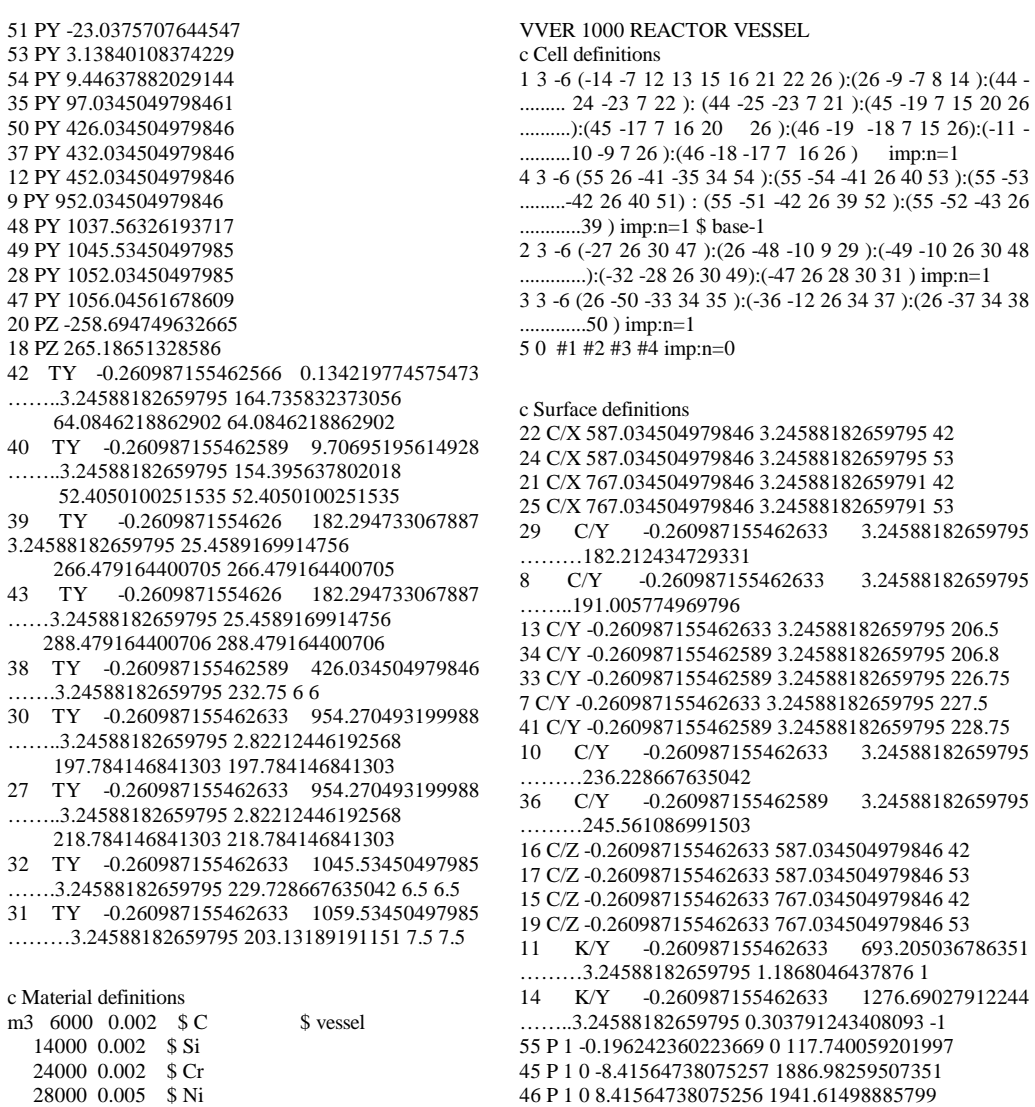

26 PX -0.260987155462633

44 PX 220.749871905172

23 PX 260.608312477792

52 PY -29.0857985628256

**209**

 25055 0.012 \$ Mn 42000 0.005 \$ Mo  **26000 0.972 \$ Fe**

**2-2 الصعوبات المتعلقة ببيئة عمل التطبيق:** 

يبنى في الطريقة التقليدية ملف الدخل للكود في بيئة تطبيـق آخـر مـستقل (محـرر المفكرة)، ثم ينقل الملف المكتوب إلى مجلد MCNP، وتُغير لاحقته (txt.؟؟؟)، ثم يـشغَّلُ الملف عبر واجهة MSDOS وهنا يمكن تمييز الصعوبات الآتية:

- a. تعد عملية تشغيل الكود ضمن واجهة MSDOS عمليـة صـعبة علـى كثيـر مـن المستخدمين الحاليين الذين اعتادوا على استخدام الواجهات الرسومية المطـورة التـي تميزت بها التطبيقات الحديثة كلّها والتي ابتعدت عن استخدام الأوامر المكتوبة.
- b. لما كان معالج المفكرة مستقلاً عن الملف التنفيذي للكود فهو لا يقـدم للمـستخدم أي مساعدة أو توجيه في شروط كتابة ملف الدخل، ولا تظهر الأخطاء إلا بعد نقل الملف إلى مجلد التطبيق ومحاولة تشغيله؛ مما يجبر المستخدم على تكرار مراحل التـشغيل عند كل تعديل على ملف الدخل حتى ينَقَّح الملف من الأخطاء، ومن أكثـر الأخطـاء الشائعة (أخطاء في صياغة بنية الملف المؤلف من ثلاث بطاقات منفصلة، وشـروط مراقبة عدد المحارف في السطر وبنية كتابة السطر التي تلقي على عـاتق المـستخدم حملاً إضافياً في الانتباه على هذه الأخطاء التي يمكن أن يقع فيها. فلـذلك إذا أمكـن كتابة ملف الدخل ضمن واجهة تُختَبر من الكود MCNP وتنبه المستخدم على أخطاء الملف قبل محاولة التشغيل فستوفر على المستخدم كثيراً من الوقـت والجهـد، وهنـا طُرح الحل بصيغتين:

i.إما عبر توليد ملف الدخل من خلال برامج الرسم الهندسي، كما شُرح سابقاً. ii. أو كتابة ملف الدخل عبر الواجهة الرسومية التي أُعدت والتي ستُطرح لاحقاً.

- c. عملية التشغيل وصعوباتها المتمثلة فيما يأتي:
- ضرورة وجود خبرة عند المستخدم بنظام التشغيل للتمكن من نقل الملـف المكتـوب بالمفكرة إلى مجلد الكود MCNP وتغيير لاحقته.
- معرفة المستخدم بطرائق تشغيل موجه الأوامر وآليات التعامل معه، وكيفية الوصـول إلى مجلد الكود MCNP، وتشغيل ملف الدخل (أوامر تغيير المـسار والتـشغيل) إذْ يعتمد معظم الأكاديمين الذين يتعاملون مع الكود على إرشادات الملف 701C المرفـق مع الكود الذي اقتصر على طرائق بسيطة فقط في آلية تشغيل الكود في هـذه البيئـة دون عرض التعليمات الأخرى المستخدمة في بيئة DOS MS التي ربما تكون أكثـر سرعة وديناميكية في العمل مع هذه البيئة (مثل أوامر تغيير المسار عبر عدة مراحـل التي يمكن تنفيذها أحياناً بسرعة أكبر باستخدام تعليمات أخرى)
	- بعد تشغيل الملف هناك حالتان للتشغيل (تعليمة الرسم وتعليمة تنفيذ الحساب):[1-3] PLOT= … Directory….MCNP4C2> mcnp ip i=FILE NAME .inp RUN =… Directory… MCNP4C2> mcnp i=FILE NAME .inp

ستتولّد ملفات خرج مرتبطة باسم ملف الدخل في مجلـد الكـود MCNP، ولا يتـاح للمستخدم إعادة تنفيذ أي تعليمة إلا بعد البحث عن ملفات الخرج الناتجة وحذفها ممـا يستلزم معرفة المستخدم بأنماط ملفات الخرج كلّها التي يمكن أن تنتج والعمـل علـى البحث عنها بعد كل تشغيل وحذفها ليتاح تنفيذ أوامر جديدة. تسبب هذه العملية إشكاليات أخرى للمستخدم مثل احتمالية حذف أحد ملفات التطبيـق 2C4MCNP، الموجودة في المجلد نفسه فضلاً عن الوقت والجهد المـصروف فـي البحث عن هذه الملفات وحذفها.

• يعمد بعض المستخدمين إلى تغيير اسم ملف الدخل في كل مرة يعدل ملف الدخل فيها لتجنب ضرورة حذف ملفات الخرج؛ مما يراكم مئات ملفات الخرج في مجلد التطبيق. وهذا يلاحظ في معظم حواسيب المشغلين، وهذا يعكس عدداً من الآثار السلبية علـى المستخدم من حيث إمكانية تعارض الملف الذي يقوم المستخدم بإنشائه مع ملف شُغّل سابقًا على الكود، ولا تزال ملفات الخرج الخاصة به على مجلد التطبيق ممـا يعطـي رسالة خطأ، كما أن بقاء ملفات الخرج على الحاسب يبقي نتـائج العمـل معرضـة للتسرب ومتاحة لأي شخص يمكنه الدخول إلى الحاسب.

وللعمل على معالجة هذه النقاط لاستكمال فكرة تطوير التعامل مع الكود أُعدت واجهة رسومية ترتبط بالملفات التنفيذية الكود، وتؤمن للمستخدم بيئة عمل رسومية تمتاز بما يأتي:

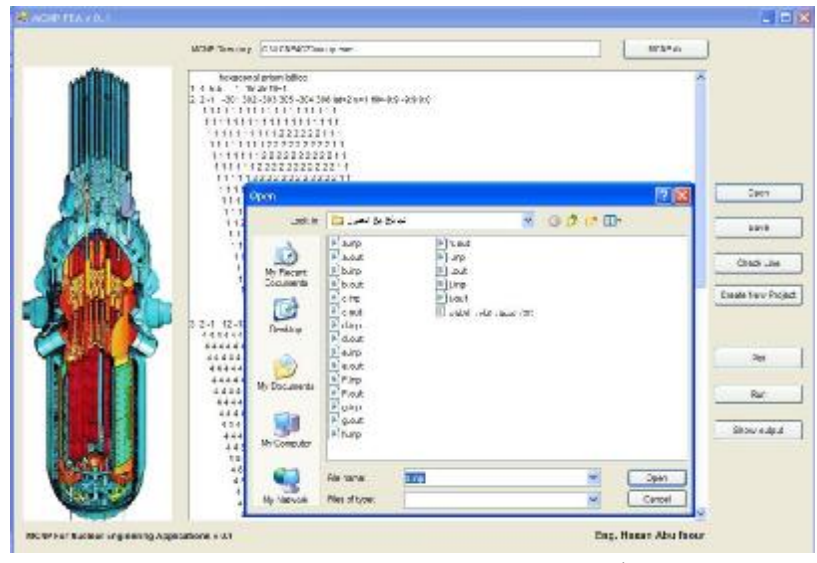

**الشكل (5) النافذة الأساسية للواجهة التي برمجت للتخاطب الرسومي مع ملفات الكود** 

- .1 تؤمن التعامل مع الكود 2C4 MCNP ضمن بيئة التـشغيل WINDOWS متجـاوزةً إشكاليات التعامل كلّها مع موجه الأوامر MSDOS، كما يبين الشكل(5).
- .2 يمكن من خلالها تشغيل ملفات الدخل الجاهزة (المولدة من قبـل بـرامج الرسـم أو المكتوبة مسبقاً) وتتعامل هذه الواجهة مع ملفات ذات لاحقة mcnp. ???وهذا متوافـق مع لاحقة الملف المولد من قبل برامج الرسم، إذ يمكن فتح أي ملـف عبـر تعليمـة .open
- .3 يمكن من خلالها إنشاء ملفات دخل جديدة ضمن واجهة تَختَبِر الملـف وتـشير إلـى الأخطاء حيث تمكن الباحث من فحص الملف وتعديل الأخطاء قبل التشغيل، كما تؤمن تعليمة project new Create الموضحة في الشكل (6) واجهـة ذات ثلاثـة أجـزاء لكتابة بطاقات ملف الدخل، كل منها ضمن إطار بشكل متجاور، حيث يمكن اسـتيراد المعلومات بسهولة من بطاقة السطوح surface card إلى بطاقة الخلايا cell card التي تعتمد أسماء السطوح في توصيفها .
- .4 توفر الواجهة أوامر التشغيل عبر التعليمات (RUN+PLOT (مباشـرة دون الحاجـة لطلبها عبر موجه الأوامر بالصيغة التي أُدرجت سابقاً.

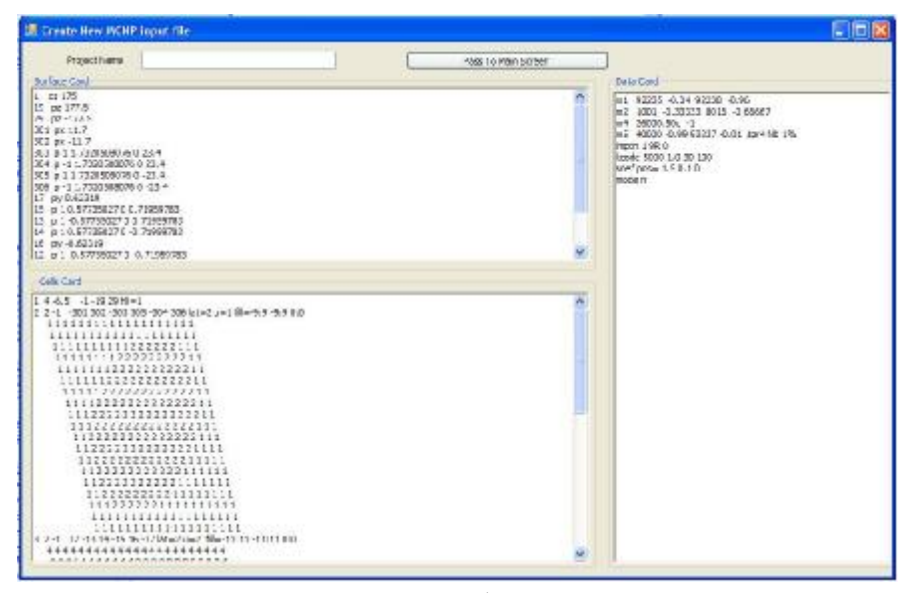

**الشكل (6) واجهة إنشاء ملف دخل جديد** 

.5 تؤمن الواجهة متطلبات التعامل مع ملفات الخرج الناتجة وحذفها تلقائياً عند تشغيل أي ملف جديد دون أي تدخل من المستخدم، (أي يتعامل المشغل مع الكود فقط من خلال الاختصار على سطح المكتب الذي يفعل الواجهة الرسومية التـي تتكفـل بالعمليـات اللاحقة كلّها دون الحاجة للتعامل مع الملفات الموجودة ضمن مجلد التطبيق).

.6 وجود نوافذ خاصة لعرض نتائج تشغيل الملف مزودة بمعالج بحث (search (ليـؤمن الوصول السريع إلى أي جزء من ملف الخرج، كما أنها نافذة حرة حيث يمكن نسخ أي جزء منها، وكذلك يمكن للمستخدم حفظ ملف الخرج بلاحقة mcnp.)???الشكل 7).

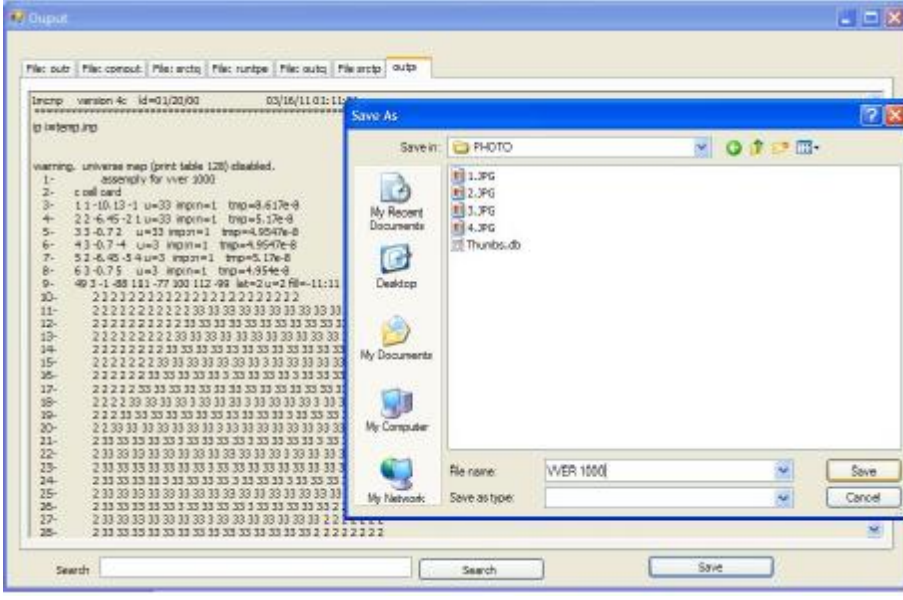

**الشكل (7) نافذة معاينة ملفات الخرج ومعالجتها (بحث، نسخ، حفظ).** 

**-3 الاستنتاجات:** 

جرى العمل في هذه الدراسة على تحسين إمكانيات تشغيل الكود 2C4MCNP علـى الحواسب الشخصية موفرين كثيراً من الوقت والجهد على المستثمرين، ونأمل أن تـستمر عملية تطويره وربطه مع كودات أخرى مثل كودات استحراق الوقود في أعمـال قادمـة حتى نصل إلى بنية متكاملة تتيح إجراء الدراسات التي نحتاج إليها.

#### **المراجع REFERENCES**

- **[1] OAK RIDGE NATIONAL LABORATORY, (2008). "RSICC COMPUTER CODE COLLECTION MCNP4C2", CCC-701, P. O. Box 2008, Oak Ridge, TN 37831-6362.**
- **[2] Hendricks. J. S, (30 January, 2001). "MCNP4C2," LANL Memo X-5:RN (U)-JSH-01-01**
- **[3] Briesmeister. J. F, (April 2000). "MCNP - A General Monte Carlo N-Particle Transport Code, Version 4C," LA-13709-M**
- **[4] Charles. D, Harmon, Robert. D, Busch, Judith. F, Briesmeister. R, Arthur Forster. R, (August 1994). "Criticality Calculations with MCNP", LA-12827-M ,UC-714**
- **[5] X-5 Monte Carlo Team, (April 24, 2003). "MCNP — A General Monte Carlo N-Particle Transport Code, Version 5(Overview and Theory)", LA-UR-03-1987**
- **[6] X-5 Monte Carlo Team, (April 24, 2003). "MCNP — A General Monte Carlo N-Particle Transport Code, Version 5(User's Guide)", LA-CP-03- 0245**
- **[7] X-5 Monte Carlo Team, (April 24, 2003). "MCNP — A General Monte Carlo N-Particle Transport Code, Version 5(Developer's Guide)", LA-CP-03-0284**
- **[8] Tim. G, Forrest. B, Lawerence. J, (April 10, 2003). "MCNP5 Improvements for Windows PCs", Los Alamos National Laboratory, X-5, X-Division, X-5, MS F663,Los Alamos, NM 87545**
- **[9] Briesmeister. J. F, (March 2000). "MCNP-A General Monte Carlo N-Particle Transport Code – Version 4C", Los Alamos National Laboratory report LA-13709-M**
- **[10] Cox. L, April (2002). "MCNP Version 5", Program and Abstracts of the 12th Biennial RPSD Topical Meeting, Santa Fe, New Mexico.**
- **[11] "MCNP Homepage," <http://laws.lanl.gov/x5/MCNP/index.html> (1/2011).**
- **[12]Carter. L. L, Schwarz. R. A., (2002). "MCNP Visual Editor Computer Code Manual", Los Alamos National Laboratory**

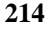